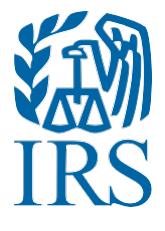

# Returns (AIR) Test Package for Electronic Filers of Affordable Care Act (ACA) Information

(Processing Year 2019)

## **Table of Contents**

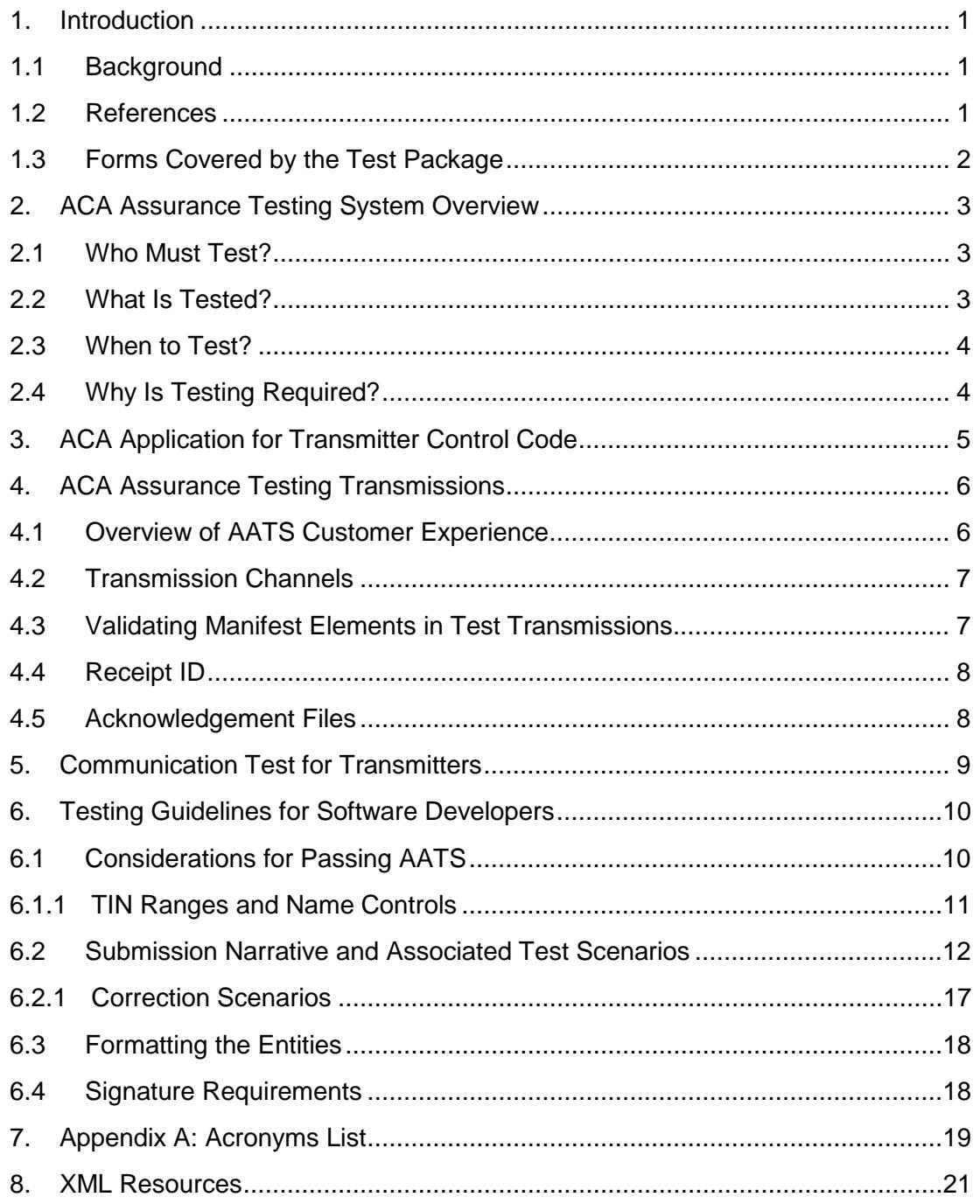

# **List of Figures**

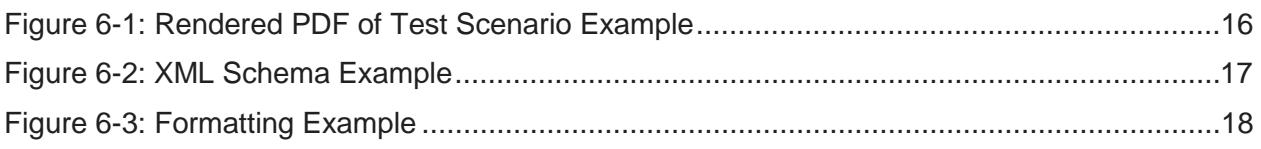

# **List of Tables**

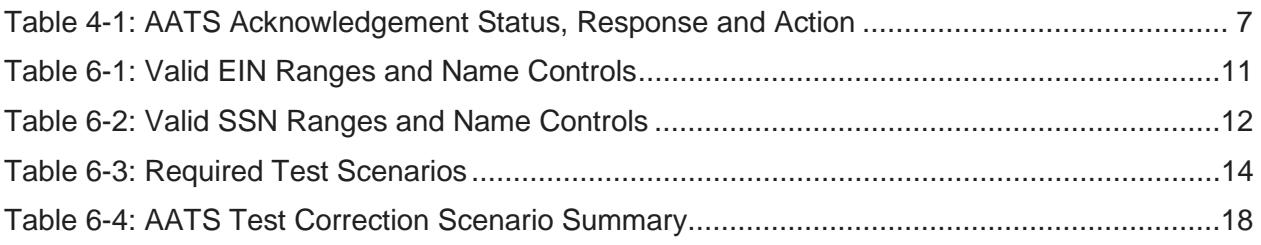

# <span id="page-3-0"></span>**1. Introduction**

 Publication 5164*, Test Package for Electronic Filers of Affordable Care Act (ACA)*  testing information for use with ACA Assurance Testing System (AATS). AATS refers to to accepting forms into the Production AIR System. Software Developers must pass IRS AATS test scenarios for the forms and tax years that the software package will support. communication test for the forms they will file. *Information Returns (AIR) Processing Year 2019* contains general and program specific both the process and the system used to test software and electronic transmissions prior See Note in **Section 2.1 Who must Test?** Transmitters and Issuers must pass a one-time

**Note:** The term, Transmitters, collectively refers to both Issuers and Transmitters throughout this document. Please note that all references to Transmitters include Issuers.

AATS Test scenarios are available on the IRS.gov [Affordable Care Act Assurance Testing](https://www.irs.gov/e-file-providers/air/affordable-care-act-assurance-testing-system-information-returns-tax-year-2018-processing-year-2019) System (AATS) Information page.

### <span id="page-3-1"></span>**1.1 Background**

 Health Care and Education Reconciliation Act of 2010 (HCERA) and the Patient Protection and Affordable Care Act (PPACA). References to the Affordable Care Act In March 2010, Congress proposed two pieces of legislation, later enacted into law—the (ACA) collectively include the HCERA and PPACA. As part of this law, insurers and certain employers must file information returns with the Internal Revenue Service (IRS). The IRS receives and processes these information returns.

 Transmitters or Applicable Large Employers who submit 250 or more Information Returns for the year must do so electronically.

### <span id="page-3-2"></span>**1.2 References**

 The following guides/documents provide additional guidance for electronic filing through AIR:

- Publication 5165, Guide for Electronically Filing Affordable Care Act (ACA) [Information Returns for Software Developers and Transmitters \(Processing Year](https://www.irs.gov/pub/irs-pdf/p5165.pdf)  2019)
- Publication 5308, Automated Enrollment for ACA Providers, "The External Guide"
- Publication 5258, Affordable Care Act (ACA) Information Returns (AIR) Submission Composition and Reference Guide

Some of the AIR web page references available on IRS.gov are:

- Affordable Care Act Information Returns (AIR) Program
- Affordable Care Act Information Returns Schemas and Business Rules
- Affordable Care Act Assurance Testing System (AATS) Information Returns Tax Year 2018/Processing Year 2019

### <span id="page-4-0"></span>**1.3 Forms Covered by the Test Package**

 The following forms are the information returns conducive to electronic filing through the AIR system for Tax Year (TY) 2018:

- • Form 1094-B, *Transmittal of Health Coverage Information Returns*
- • Form 1095-B, *Health Coverage*

Forms 1094/1095-B contain data on parties covered by insurance companies and self-insured employers.

- • Form 1094-C, *Transmittal of Employer-Provided Health Insurance Offer and Coverage Information Returns*
- • Form 1095-C, *Employer-Provided Health Insurance Offer and Coverage*

Forms 1094/1095-C contain information about the insurance coverage offered by Applicable Large Employers (ALEs) to employees. Form 1094-C can come in as a standalone form only if it is an Authoritative Transmittal needing correction.

# <span id="page-5-0"></span>**2. ACA Assurance Testing System Overview**

 This section describes the general process for completing the AATS test phase in preparation for electronic filing of ACA Information Returns:

- Schema and Business Rules are validated during AATS testing
- AATS environment does not support stress or load testing
- Response times in AATS do not mirror expected response times in Production
- • Live taxpayer data **cannot** be submitted for AATS testing
- of TINs and Name Controls, see Section 6.1.1, TIN Ranges and Name Controls • Taxpayer Identification Numbers (TINs) will be validated against a mock database of this publication
- Test submissions will not be processed through IRS downstream systems

www.IRS.gov. For more information on testing schedules and Known Issues and Solutions, see the AATS Information Returns Tax Year 2018/Processing Year 2019 page on

www.IRS.gov.<br>For instructions regarding testing, refer to <u>Section 6, Testing Guidelines for Software</u> Developers.

### <span id="page-5-3"></span><span id="page-5-1"></span> **2.1 Who Must Test?**

Who must test:

 **Transmitters**: A third-party sending ACA Information Returns directly to IRS on behalf of any testing only for the first year they will transmit information returns to the IRS. business or a business filing their own. Transmitters are required to complete communication

**Software Developers (SWD):** An organization writing either origination or transmission software according to IRS specifications.

Tax Year 2018 Software Packages will be moved into Production status for those who do not need to test in Tax Year 2018. SWD Transmitter Control Codes (TCC) will remain in Test.

Software Developers need a new Software ID for each tax year and for each ACA Information Return Type they support. The software information must be updated yearly on the *ACA Application for TCC*. Go to IRS.gov and search the [e-Services](http://www.irs.gov/Tax-Professionals/e-services---Online-Tools-for-Tax-Professionals) page to locate the Affordable Care Act (ACA) Services links to select the application.

 retest, unless adding a new form not previously tested. **Note:** Software Developers, who passed AATS for a previous tax year, will **not** have to

### <span id="page-5-2"></span>**2.2 What Is Tested?**

 For current year testing, IRS is providing two options for Software Developers submitting test scenarios; see <u>Section 6.2, Submission Narrative and Associated Test Scenarios</u> of this publication for a list of scenarios.

#### **Software Developer Testing**

 Software Developers must pass either the Criteria Based Scenarios or the Predefined Scenarios. The ACA TCC Application determines the number and type of scenarios that must be completed. Each scenario must have an "Accepted" status to pass AATS successfully.

#### **Transmitter Communication Testing**

Transmitters must pass a one-time communication test to be able to submit in Production. They may choose from one of the AATS Scenarios.

 Communication Testing. Software Developer Testing establishes the ability to **Note:** Software Developers, who also have a Transmitter role, do not have to complete 'communicate' with the IRS.

#### <span id="page-6-0"></span> $2.3$ **2.3 When to Test?**

 AATS testing typically begins in early November for first-time Software Developers and Transmitters. Software Developers who passed AATS for a prior year, can continue to use the test environment for optional testing.

### <span id="page-6-1"></span>**2.4 Why Is Testing Required?**

The purpose of required AATS testing prior to AIR Production is to ensure that:

- IRS can receive and process the electronic information returns
- • Software Developers and Transmitters can send electronic information returns and retrieve Acknowledgements
- Software Developers and Transmitters use the correct format and electronic filing specifications for the Information Returns Platform

# <span id="page-7-0"></span>**3. ACA Application for Transmitter Control Code**

Returns for Software Developers and Transmitters (Processing Year 2019). For detailed information on Submitting the ACA Application for Transmitter Control Code (TCC), see Publication 5165, Guide for Electronically Filing Affordable Care Act (ACA) Information Returns for Software Developers and Transmitters (Processing Year 2019).<br>
Score<br>
OS:CTO:AD:IC-PUB-5164\_09142018 55<br>
SS:CTO:AD:IC-PUB-5164\_09142018 5

# <span id="page-8-0"></span>**4. ACA Assurance Testing Transmissions**

This section describes the general process for transmitting AATS scenarios.

### <span id="page-8-1"></span>**4.1 Overview of AATS Customer Experience**

 (XML) format for the forms they will test. The SWD will send the AATS files to AIR Using the information provided in Section 6.2*[, Submission Narrative and Associated](#page-14-1) Test Scenarios,* the SWD creates the applicable files in Extensible Markup Language based on the Transmission method selected on the *ACA Application for TCC.* 

 reporting types. It is essential for the filer to review the form instructions to identify the Many fields within the schema are optional because required data varies among required data for that specific reporting type. Form instructions provide guidance for required data and explain the codes to enter depending on filing needs. Business Rules enforce the filing requirements identified in the form instructions and ensure all required validations are accounted for. All data provided in submissions are subject to schema and business rule level validations. Inclusion of blank tags, empty tags or null tags will result in rejection of the transmission.

 [Electronically Filing Affordable Care Act \(ACA\) Information Returns for Software](https://www.irs.gov/pub/irs-pdf/p5165.pdf)   Reference Guide. Each AATS transmission to AIR must include a new Unique Transmission Identifier (UTID). Information regarding the UTID is included in Publication 5165, Guide for Developers and Transmitters (Processing Year 2019), and Publication 5258, [Affordable Care Act \(ACA\) Information Returns \(AIR\) Submission Composition and](https://www.irs.gov/pub/irs-pdf/p5258.pdf) 

 **Note:** When resubmitting a rejected transmission, make sure a new UTID is generated for the resubmission.

Once the transmission processes, a status will be provided in the Acknowledgement. The Receipt ID (refer to [Section 4.4, Receipt ID](#page-10-2) for more information) or UTID is used to retrieve the Acknowledgement after the IRS processes the transmission. Information regarding retrieving the Acknowledgement is included in Publication 5165*.* 

status of "Processing" indicates that validation is not complete. Table 4-1 below, defines the statuses that may be present in the Acknowledgement. A

status of "Processing" indicates that validation is not complete.<br>A status of "Accepted" denotes that the submitter should contact the Help Desk for final "Accepted" on the initial contact to the Help Desk. The case number should be used on validation review. The submitter receives a case number when the Transmissions are subsequent contacts concerning an AATS review.

 submitter to fix the errors and resubmit prior to contacting the Help Desk for an AATS Review. A status of "Rejected," "Accepted with Errors," or "Partially Accepted" alerts the

Review.<br>Once a submission receives "Accepted" status in AATS, the submitter can then test the correction process using the optional Correction Scenarios.

**Note**: \**In ATTS only*, resubmit scenarios as original transmissions until a status of "Accepted" is received. In Production, a replacement or correction transmission should never be resubmitted as an original transmission.

<span id="page-9-1"></span> guidelines found in Publication 5165. After passing AATS, the AATS environment is available for additional testing of the correction and replacement process used in Production. Please refer to the correction and replacement

<span id="page-9-2"></span>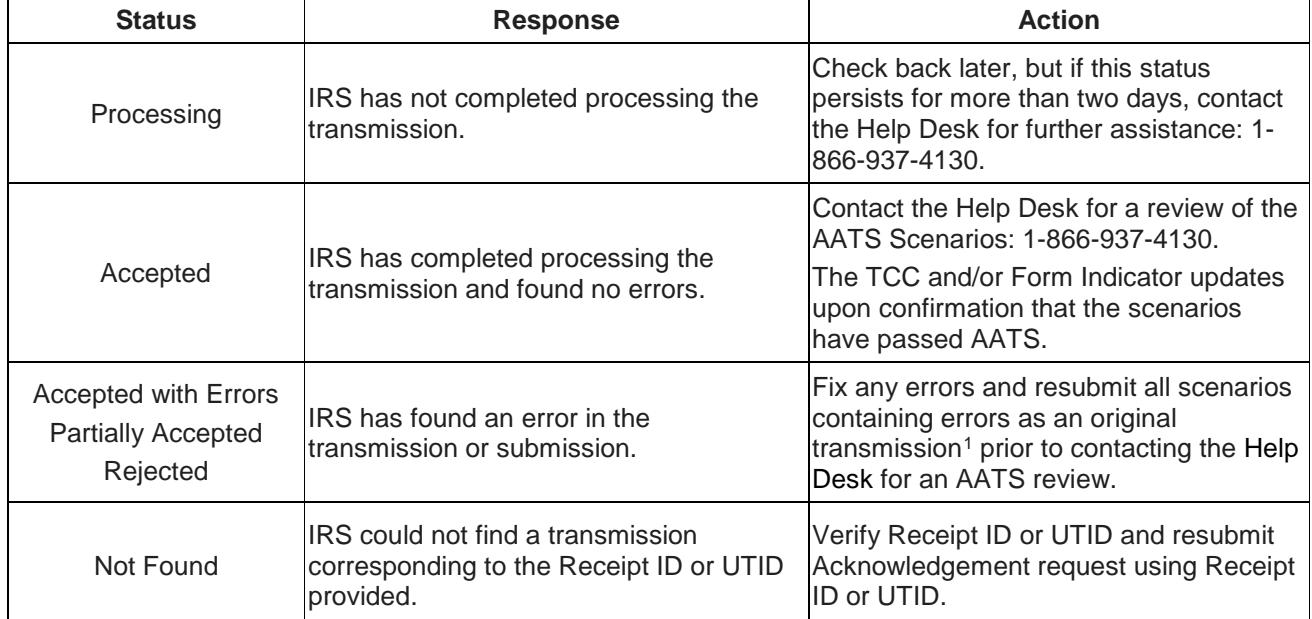

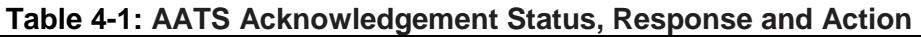

 For additional information on the status indicators, please refer to Publication 5258, *Affordable [Care Act \(ACA\) Information Returns \(AIR\) Submission Composition and Reference Guide](https://www.irs.gov/pub/irs-pdf/p5258.pdf)*.

#### **4.2 Transmission Channels**

The IRS has two transmission channels for the AATS testing environment for AIR:

- • **The Information Submission Service (ISS)-UI (UI) channel**  A Web Browser based Graphical User Interface that allows Transmitters to upload two XML files (one with manifest information and one with forms data) to the IRS and to retrieve the Acknowledgement/Status of each submission via Web Browser.
- • **The ISS-A2A (A2A) channel**  Simple Object Access Protocol (SOAP) messaging with Message Transmission Optimization Mechanism (MTOM) attachments built on a Services Oriented Architecture (SOA) that allows Transmitters to file forms with the IRS and check submission status via applications running on local computer systems. For additional information, see Publication 5165.

### <span id="page-9-0"></span>**4.3 Validating Manifest Elements in Test Transmissions**

AATS test transmissions must include the following information in the manifest:

<sup>1</sup>*This is for AATS only*. If there are errors in Production, file corrections or replacements by following the guidelines in Publication 5165, Section 7.

- set to "T" to match that status of the Form T/P Indicator. If the Test File Indicator is not set to "T," the transmission will be rejected. • Test transmission requires the inclusion of a Test File Indicator (XML TestFileCd)
- UniqueTransmissionId). AIR will extract the TCC from the Unique Transmission ID. AIR will verify the TCC exists. If the TCC does not exist or the TCC is in a state other than "Active", or the Application is not in "completed status", the transmission • The TCC is required as part of the Unique Transmission ID (XML will be rejected.
- to identify the forms that are being submitted. The Form Type Code must be either "1094/1095-B" or "1094/1095-C." The IRS maintains a status for each Form Type Code for each TCC based on the request in the ACA TCC Application and the • The transmission requires the inclusion of a Form Type Code (XML FormTypeCd) forms types being submitted into AATS.
- The transmission must include a verifiable Software ID (XML SoftwareId). Unlike the AIR Production system where the Software ID Status must be in Production, AATS will accept transmissions from a verifiable Software ID regardless of the Software ID status ("Production" or "Test"). If AATS cannot verify the Software ID, the transmission will be rejected.

 For more information on the AIR Manifest, refer to Publication 5258, on the *[AIR Program](http://www.irs.gov/for-Tax-Pros/Software-Developers/Information-Returns/Affordable-Care-Act-Information-Returns-AIR-Program-Overview)  Overview* page located at IRS.gov. For technical assistance in resolving manifest errors, contact the [AIR Mailbox.](mailto:airmailbox@irs.gov) 

### <span id="page-10-2"></span><span id="page-10-0"></span>**4.4 Receipt ID**

 request the Acknowledgement for that transmission from the IRS, and provides it as a reference The Software Developer and Transmitter will receive a Receipt ID as part of the synchronous session when submitting a transmission to the IRS, given the transmission passes the initial validation by ISS. The Receipt ID will either be returned in the SOAP Response (A2A Channel) or on a web page in their Web Browser (ISS-UI Channel). The user retains the Receipt ID to number when forwarding questions to the Help Desk or AIR Mailbox.

### <span id="page-10-1"></span>**4.5 Acknowledgement Files**

 Information Returns. Any condition which triggers an error will be identified and reported in the MTOM attachment that will be returned in the SOAP Response (A2A Channel) or on a web Upon receipt of the AATS transmission, AIR will execute schema validations on the ACA page in their Web Browser (ISS-UI Channel).

 The Receipt ID or UTID will be used to retrieve the Acknowledgement applicable to the specific Table 4-1, AATS Acknowledgement Status, Response and Action in this publication. transmission. For more information on the statuses returned in the Acknowledgement, refer to Table 4-1, AATS Acknowledgement Status, Response and Action in this publication.<br>
OS:CTO:AD:IC-PUB-5164\_09142018 8

# <span id="page-11-0"></span>**5. Communication Test for Transmitters**

 Transmitters must use approved software that has already passed AATS and complete a communication test to prepare and transmit ACA Information Returns.

 the customer receives either a status of "Accepted" or "Accepted with Errors" or "Partially Help Desk at 1-866-937-4130 and provide their Receipt ID to have their Transmitter Form T/P communication testing is not required when adding additional forms. The communication test can be completed by selecting one test scenario from the AIR AATS webpage or the scenario list in [Section 6.2.](#page-14-1) The communication test is considered passed when Accepted" and have received their Acknowledgement file. Transmitters must then contact the Indicator moved to Production (P), this will complete the communication test. Further

 communication test. Software Developers who are also Transmitters are not required to perform a separate

 communication test. New transmitters must perform communication test using the same **Note:** If a communication test was previously passed, there is no need to conduct an additional application software used to transmit information returns:

- When transmitting ACA Information Returns through ISS-UI, perform the communication test through ISS-UI
- When transmitting ACA Information Returns through ISS-A2A, perform the communication test through ISS-A2A

# <span id="page-12-2"></span><span id="page-12-0"></span>**6. Testing Guidelines for Software Developers**

 For the Software Developer role, the TCC is permanently set to "T" for test. The following rules apply to transmissions:

- • A transmission must contain a Manifest file and at least one Transmittal, which can be either Form1094-B or Form 1094-C
- A transmission may consist of one or more submissions of either Forms 1094/1095-B or Forms 1094/1095-C, but not both
- • A submission consists of one transmittal (Form 1094) and the associated records (Form(s) 1095)
	- o Exception: A correction to Form 1094-C, Authoritative Transmittal, must be submitted without a 1095-C attached

### <span id="page-12-1"></span>**6.1 Steps for Passing AATS**

- 1. Software Developers (SWDs) must complete the e-Services registration process and the ACA Application for TCC prior to submitting into the AATS environment. For detailed information on submitting the ACA Application for Transmitter Control [Code \(TCC\), see Publication 5165, Guide for Electronically Filing Affordable Care](https://www.irs.gov/pub/irs-pdf/p5165.pdf) Act (ACA) Information Returns for Software Developers and Transmitters (Processing Year 2019).
- 2. Upon receipt of TCCs, SWDs should choose a scenario option to submit (Predefined or Criteria-Based).
- 3. All transmissions submitted should be error free and receive a status of "Accepted."
- 4. SWDs should contact the Help Desk at 1-866-937-4130 to request a review of their AATS "Accepted" Scenario ReceiptIds. They will need to provide the following to the Help Desk:
	- • "Accepted" Scenario ReceiptIds
	- • TCC
	- • Software Package Id
	- • Form Type
	- • Transmission Method
	- Contact information to including an email address

 transmissions can be sent to the production environment. If the timeframe is not met, a manifest production status. Once all scenarios have passed AATS, the Software Package Status and the Software ID status will be moved from "Test" to "Production". Once Software Package Status and the Software ID Status has been moved from "Test" to "Production, there is a 48-hour waiting period before error or header error stating the TCC is not valid will set. IRS will not send a notification when the Software Package Status and the Software ID Status indicators have been moved to

See the [Tutorial for Affordable Care Application for TCC](https://www.irs.gov/pub/irs-utl/ACA_Application_Tutorial.pdf) available on the e-Services toolbar for more assistance.

#### <span id="page-13-3"></span><span id="page-13-0"></span>**6.1.1 TIN Ranges and Name Controls**

 The IRS requires that Software Developers use only the ranges for Social Security Numbers 6-1 and 6-2 below. For more information on how to create name controls see **Publication 4164**, (SSNs)/Employer Identification Numbers (EINs) and name controls provided for AATS in Tables Modernized e-File (MeF) Guide for Software Developers and Transmitters, and Publication [4163, Modernized e-File \(MeF\) Guide for Authorized IRS e-File Providers for Business Returns,](http://core.publish.no.irs.gov/pubs/pdf/p4164--2018-01-00.pdf)  for business name controls.

Do not use live individual or business names, Taxpayer Identification Numbers (TINs), EINs or SSNs. The AATS environment is not a secure environment and testing of those live names and TINs will result in a rejection.

<span id="page-13-1"></span> **Note:** Six new business rules have been created for Tax Year 2017 and beyond, to ensure no live data is submitted into AATS. If the proper TIN Ranges and Name Controls are not used, the submission will be rejected for a data mismatch. The new rules can be found in the latest version of the business rule package posted to irs.gov.

<span id="page-13-2"></span>

| <b>EIN RANGE</b>              | <b>NAME CONTROL</b> |
|-------------------------------|---------------------|
| 00-0000001 through 00-0000100 | <b>HELP</b>         |
| 00-0000101 through 00-0000200 | HIDE                |
| 00-0000201 through 00-0000300 | WORK                |
| 00-0000301 through 00-0000400 | SELI                |
| 00-0000401 through 00-0000500 | GAMM                |
| 00-0000501 through 00-0000600 | DARR                |
| 00-0000601 through 00-0000700 | <b>PARK</b>         |
| 00-0000701 through 00-0000800 | CARR                |
| 00-0000801 through 00-0000900 | PATT                |
| 00-0000901 through 00-0001000 | SACR                |

**Table 6-1: Valid EIN Ranges and Name Controls** 

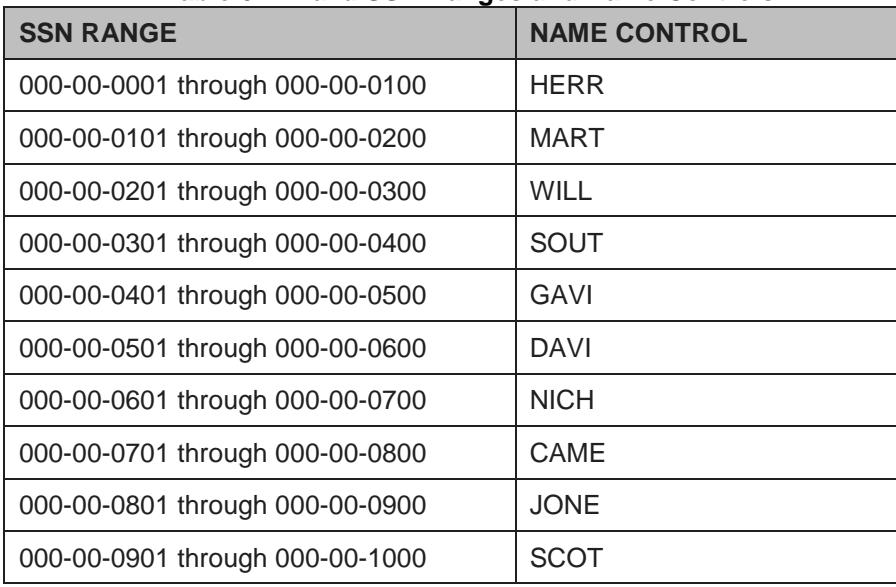

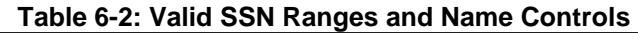

### <span id="page-14-1"></span><span id="page-14-0"></span>**6.2 Submission Narrative and Associated Test Scenarios**

 providing the option of completing either Predefined Test Scenarios or Criteria-Based Developer carefully read the Instructions for Forms 1094-B and 1095-B or Instructions for Forms Form 1095-C requires the use of codes which are not defined in the narrative, but must be Table 6-3 below identifies the required scenarios depending on the specific situation. The IRS is Scenarios. Each submission narrative contains all the information needed to complete the required forms and to prepare the XML. Additional scenario instructions have been provided and should be read prior to completing the test scenarios. It is also essential that the Software 1094-C and 1095C; whichever is applicable, prior to preparing the submission. For example, the included within the submission where appropriate. The codes are defined in the instructions.

Additionally, correction test scenarios are posted, but those scenarios are not mandatory for passing AATS.

**Option 1 Predefined Scenarios:** 

 required form line. Each scenario narrative has been designed to primarily test the functionality of the business rules. The specific scenarios required to pass AATS are shown in Table 6-3. Predefined Scenarios provide specific test data within the submission narrative for each

 submitted. During the AATS review each scenario submitted will be checked against the answer keys and must match exactly to pass AATS. Predefined Scenarios have answer keys that are provided so the tester can check the values

 Option: There are two exceptions allowed for specific situations in AATS for the Predefined Scenario

#### **Medicaid, CHIP or Medicare Exception**

 *only for use by a government sponsor of Medicaid, CHIP or Medicare"*. Software Developers who develop software for only Medicaid, CHIP and/or Medicare are required to submit only Scenario 6. To request an exception for AATS testing, notate on the ACA Application for TCC, in the comments section of the SWD package list page: *"Software is* 

#### **Employer of Self-Insured Coverage Exception**

 coverage are not required to submit Scenario 5 or 12. To request an exception for AATS Software Developers who do not develop software for employers sponsoring self-insured testing, notate on the ACA Application for TCC, in the comments section of the SWD package list page: **"***Software is only for use by an employer who does not offer self-insured coverage".* 

#### **Option 2 Criteria-Based Scenarios:**

 by the tester. To pass AATS, all required lines and specific data must be included. There are no Table 6-3. One exception will be allowed for the Criteria-Based Option: Criteria-Based Scenarios allow more flexibility to create your own data. The narrative identifies the lines that require data. Some lines provide specific data, other lines allow data to be created answer keys for these scenarios. The specific scenarios required to pass AATS are shown in

#### **Employer of Self-Insured Coverage Exception**

 Coverage). To be exempt from submitting this specific scenario, Software Developers must notate the ACA Application for TCC, comments section of the SWD package list: **"***Software is*  SWDs who develop software for employers not offering Employer Sponsored Self-Insured Coverage will not be required to submit Criteria-Based Scenario12 (Employer of Self-Insured *only for use by an employer who does not offer self-insured coverage."* 

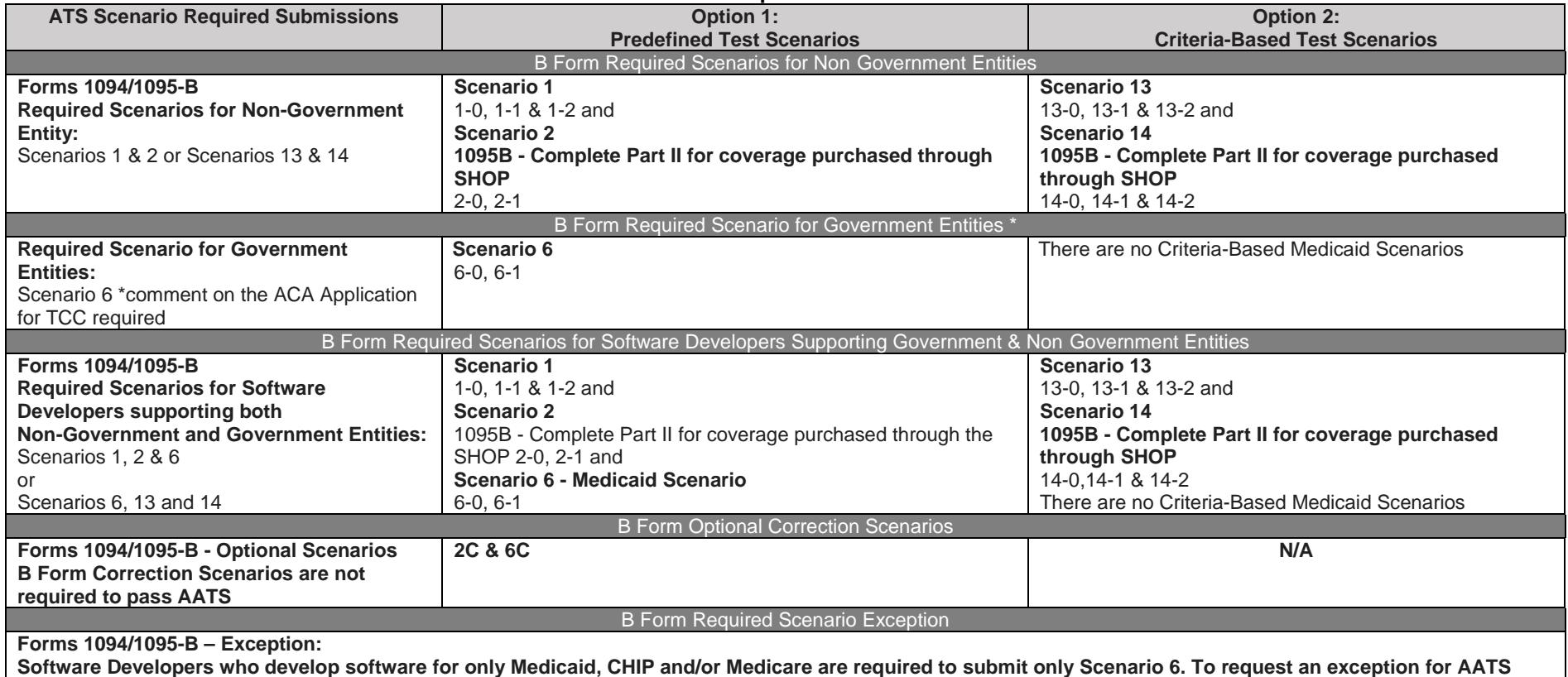

#### **Table 6-3: Required Test Scenarios**

<span id="page-16-0"></span> **Software Developers who develop software for only Medicaid, CHIP and/or Medicare are required to submit only Scenario 6. To request an exception for AATS testing, notate on the ACA Application for TCC, in the comments section of the SWD package list page: "Software is for use only by a government sponsor of Medicaid, CHIP or Medicare."** 

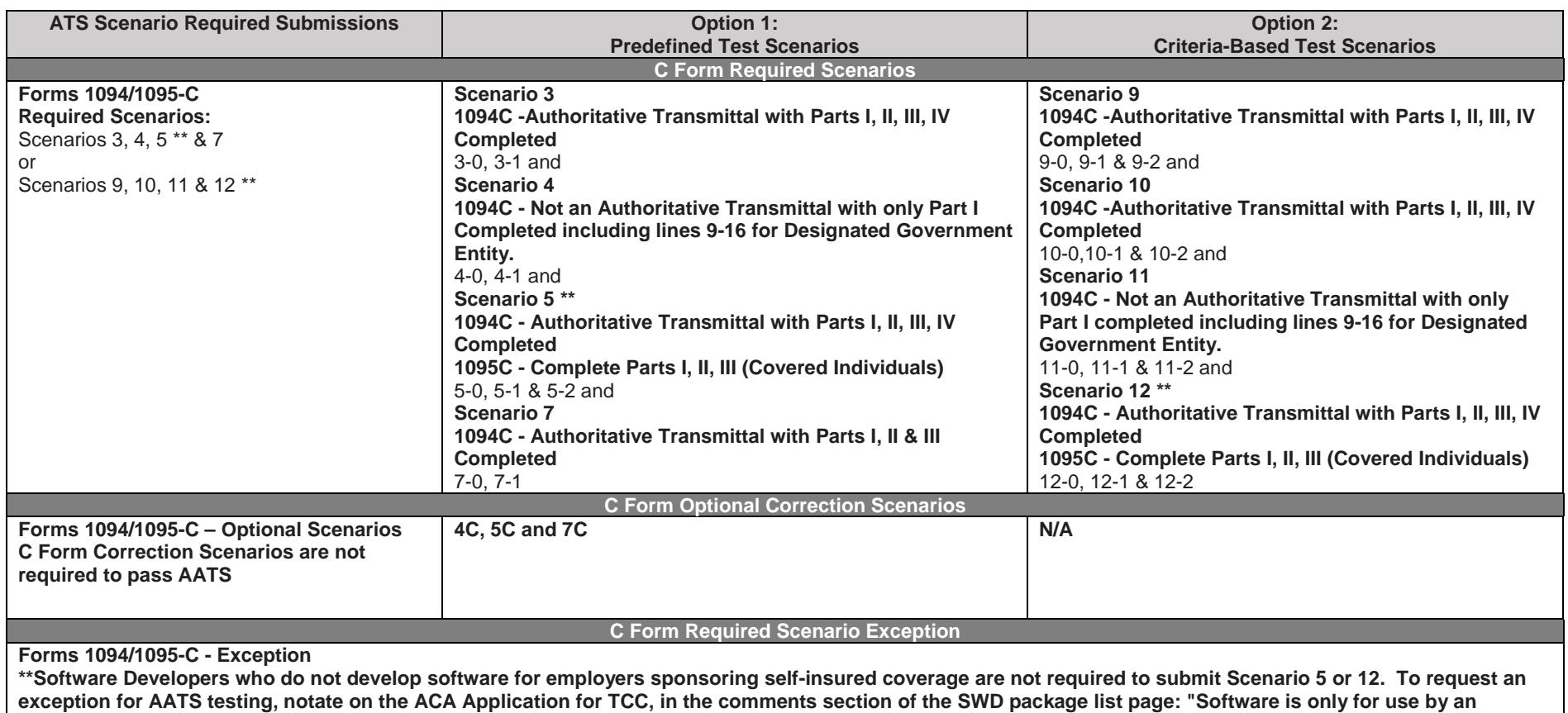

**employer who does not offer self-insured coverage."** 

 Figure 6-1 illustrates a Test Scenario Example containing mock data rendered in PDF format for Form 1094-B:

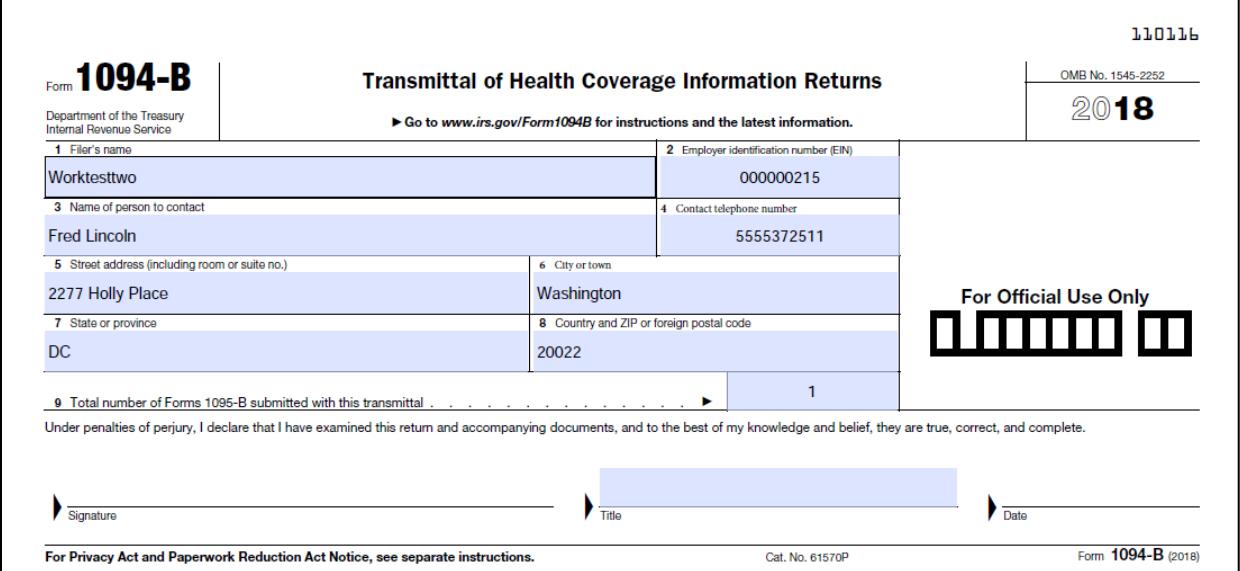

**Figure 6-1: Rendered PDF of Test Scenario Example** 

<span id="page-18-0"></span>To successfully execute a test scenario, include only the data on this form, exactly as it appears. The data on the form above must be represented in XML format based on the XML Schema for the Form 1094-B. AATS transmissions are subject to the same XML Schema validation performed in the AIR Production System.

Figure 6-2 illustrates what the XML will look like reporting data on Form 1094-B:

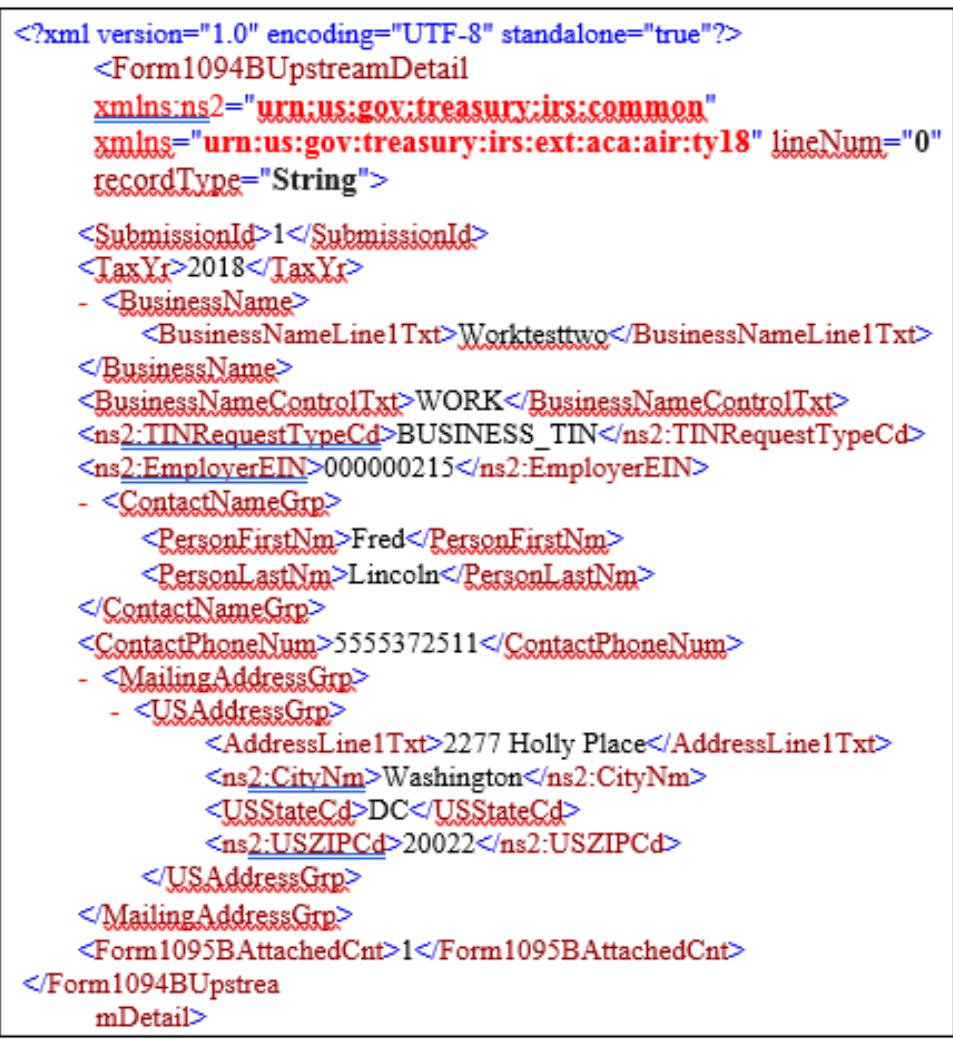

**Figure 6-2: XML Schema Example** 

#### <span id="page-19-1"></span><span id="page-19-0"></span>**6.2.1 Correction Scenarios**

 The correction scenarios are optional and available only in the Predefined Scenarios. They provide experience prior to submitting corrections in Production. The Correction process in AATS is as follows:

- • **Prerequisite:** An "Accepted Acknowledgement" from the previously submitted test scenario submission before submitting the Corrected Scenario
- The Transmission Manifest will have 'TransmissionTypeCd' "C" and will include a 1094-C Authoritative Transmittal or 1095- B/C record(s) that are marked as corrected forms (XML CorrectedInd)
- The 'CorrectedInd' will be checked (value = "1") for the form that is being corrected
- Submission ID (USID) that the IRS returned in the "Accepted Acknowledgement" for the • If it is a corrected 1094-C, populate the 'CorrectedUniqueSubmissionID' with the Unique Original Submission

• If it is a Corrected 1095B/C, populate the 'CorrectedUniqueRecordId' (CURID) with the 'UniqueRecordId' (URID) that the IRS returned in the "Accepted Acknowledgement" for the Original Submission

 [for Electronically Filing Affordable Care Act \(ACA\) Information Returns for Software Developers](https://www.irs.gov/pub/irs-pdf/p5165.pdf)  For additional information on the Corrections Process, please refer to Publication 5165, Guide and Transmitters (Processing Year 2019).

<span id="page-20-3"></span>Table 6-4 provides a list of Correction Scenarios.

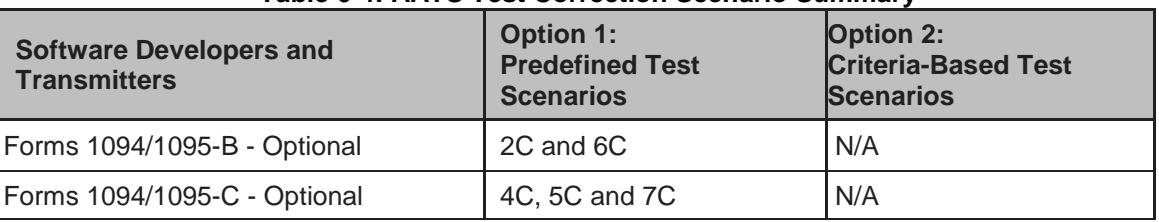

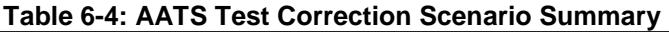

### <span id="page-20-0"></span>**6.3 Formatting the Entities**

The business entities presented in scenarios are shown in common usage. Refer to Publication 5165 for proper formatting of business name lines and addresses using XML e-file Types.

Example: Test Scenario

```
Worktesttwo
2277 Holly Place
Washington, D.C., 20022
XML Format Example:
<BusinessName>
   <BusinessNameLine1Txt>Worktesttwo</BusinessNameLine1Txt>
  </p1:BusinessName>
<MailingAddressGrp>
   <W&AddressGre>
    <AddressLine1Txt>2277 Holly Place </AddressLine1Txt>
    <CityNm>Washington</CityNm>
    <USStateGd>DC</USStateGd>
    <USZIPCd>20022</USZIPCd>
                       </MailingAddressGrp>
   </USAddressGrp>
```
**Figure 6-3: Formatting Example** 

#### <span id="page-20-2"></span><span id="page-20-1"></span>**6.4 Signature Requirements**

 for A2A. For specifics on digitally signing portions of the SOAP message, Transmitters are required to have a valid x.509 Digital Certificate. Please refer to Publication 5258, *Affordable [Care Act \(ACA\) Information Returns \(AIR\) Submission Composition and Reference Guide](https://www.irs.gov/pub/irs-pdf/p5258.pdf)*. For Forms 1094-B and 1094-C, there are no electronic signature requirements. However, there are requirements to sign certain parts of the message to ensure safe and secure communication Transmissions that do not meet this requirement will be rejected.

# <span id="page-21-0"></span>**7. Appendix A: Acronyms List**

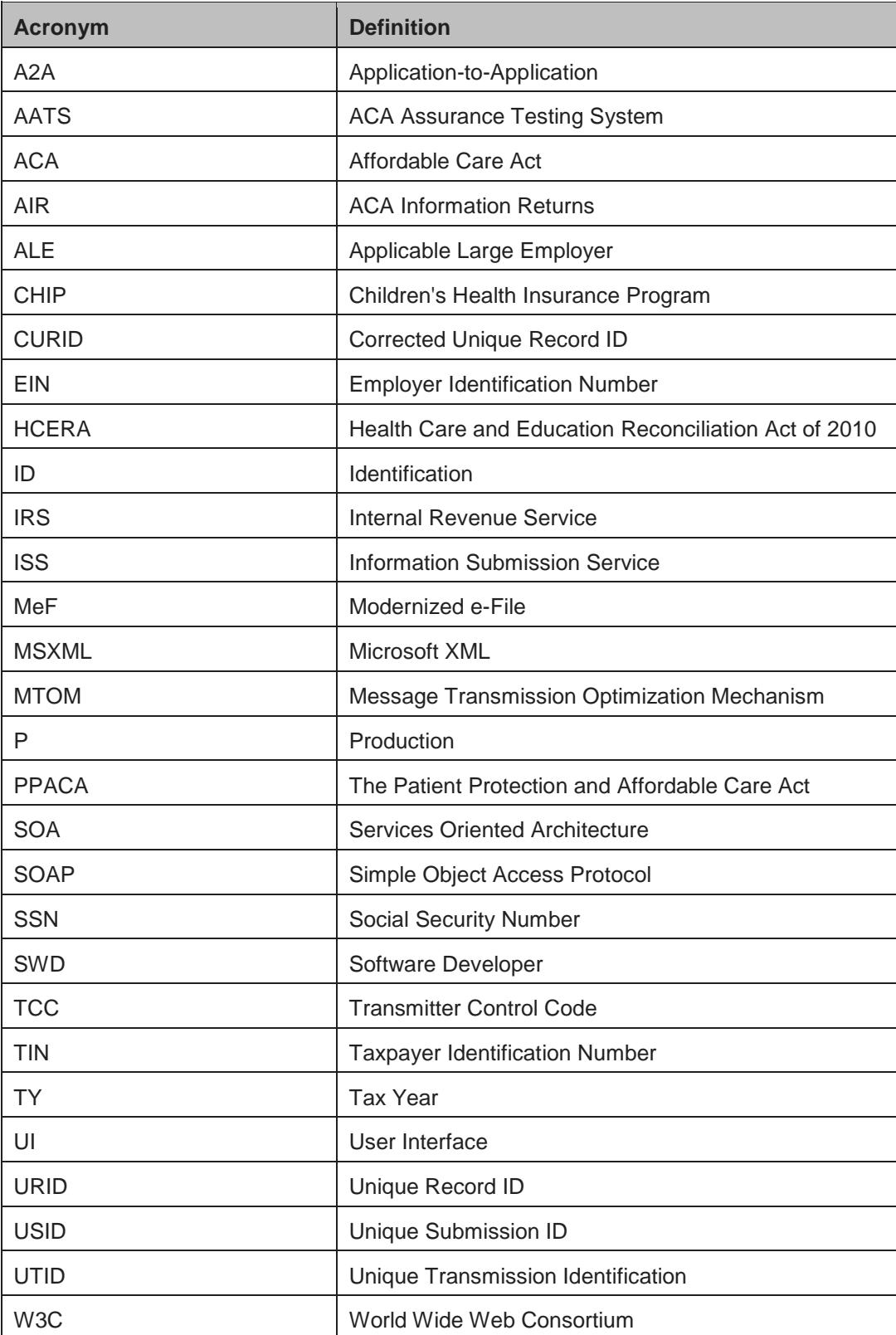

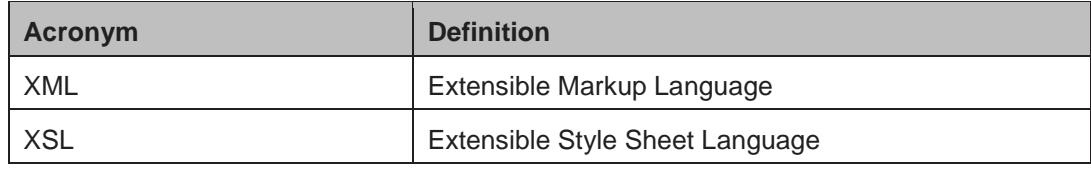

# <span id="page-23-0"></span>**8. XML Resources**

 IRS does not endorse any third-party XML products, whether commercial, open source, or purposes only. Any third-party editor or parser yielding valid, well-formed XML may be used. Listed below are XML-related resources: specifications, editors, and parsing frameworks. The privately produced. All references listed in the following sections are provided for informational

#### **World Wide Web Consortium (W3C) XML Specifications and General Information**

- XML
- [XML Schema](http://www.w3.org/XML/Schema)
- [The Extensible Style sheet Language Family \(XSL\)](http://www.w3.org/Style/XSL/)
- [SOAP Specifications](http://www.w3.org/TR/soap/)
- [SOAP MTOM](http://www.w3.org/TR/soap12-mtom/)
- [SOAP 1.1 Binding for MTOM 1.0](http://www.w3.org/Submission/soap11mtom10/)

#### **XML Editors with Validating Parser Support**

- Altova XMLSpy XML Editor
- [Microsoft XML Notepad 2007](http://www.microsoft.com/en-us/download/details.aspx?id=7973)
- [Notepad](http://notepad-plus-plus.org/)
- [Oxygen XML Editor](http://www.oxygenxml.com/)
- [Stylus Studio](http://www.stylusstudio.com/)

#### **Validating Parser Frameworks**

- [Apache Xerces Project xerces.apache.org](http://xerces.apache.org/)
- Microsoft Core XML Services (MSXML) 6.0